- The yellow **On Battery** indicator lights while the **Self-Test** is being performed.
	- When **Self-Test** has successfully completed,

- only the green **On Line** indicator will be lit.
- If the internal battery is not connected, (see Step 1 above) the green **On Line** indicator and red **Replace Battery** indicator will light. The Back-UPS will also emit a chirping sound.

There are four status indicators (lights) on the front panel of the Back-UPS (On Line, On Battery, Overload, and Replace Battery).

**On Line (green)** - is lit whenever utility power is powering the Battery Backup outlets.

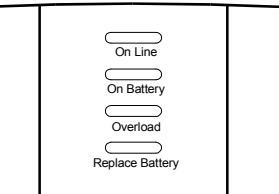

**Overload (red)** - is lit whenever power demand has exceeded the capacity of the Back-UPS.

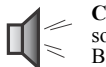

**Continuous Tone** - this alarm issounded whenever the Battery Backup outlets are overloaded.

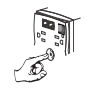

**Circuit Breaker** - the circuit breaker button located on the rear panel of the Back-UPS will stick out if an overload condition forces the Back-UPS to disconnect itself from utility power. If the button sticks out disconnect non-essential equipment. Reset the circuit breaker by pushing the button **Replace Battery (red)** - is lit whenever the battery is near the end of its useful life, or if the battery is not connected (see above). A battery that is near the end of its useful life has insufficient run-time and should be replaced.

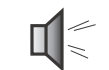

**Chirps for 1 Minute Every 5 Hours** - this alarm is sounded whenever the battery has failed the automatic diagnostic test.

**On Battery (yellow)** - is lit whenever the battery of the Back-UPS is powering equipment connected to the Battery Backup Outlets.

> **Four Beeps Every 30 Seconds** - this alarm is sounded whenever the Back-UPS is running On Battery. Consider saving work in progress.

**Continuous Beeping** - this alarm is sounded whenever a low battery condition is reached. Battery runtime is very low. Promptly save any work in progress and exit all open applications. Shutdown the operating system, computer and the Back-UPS.

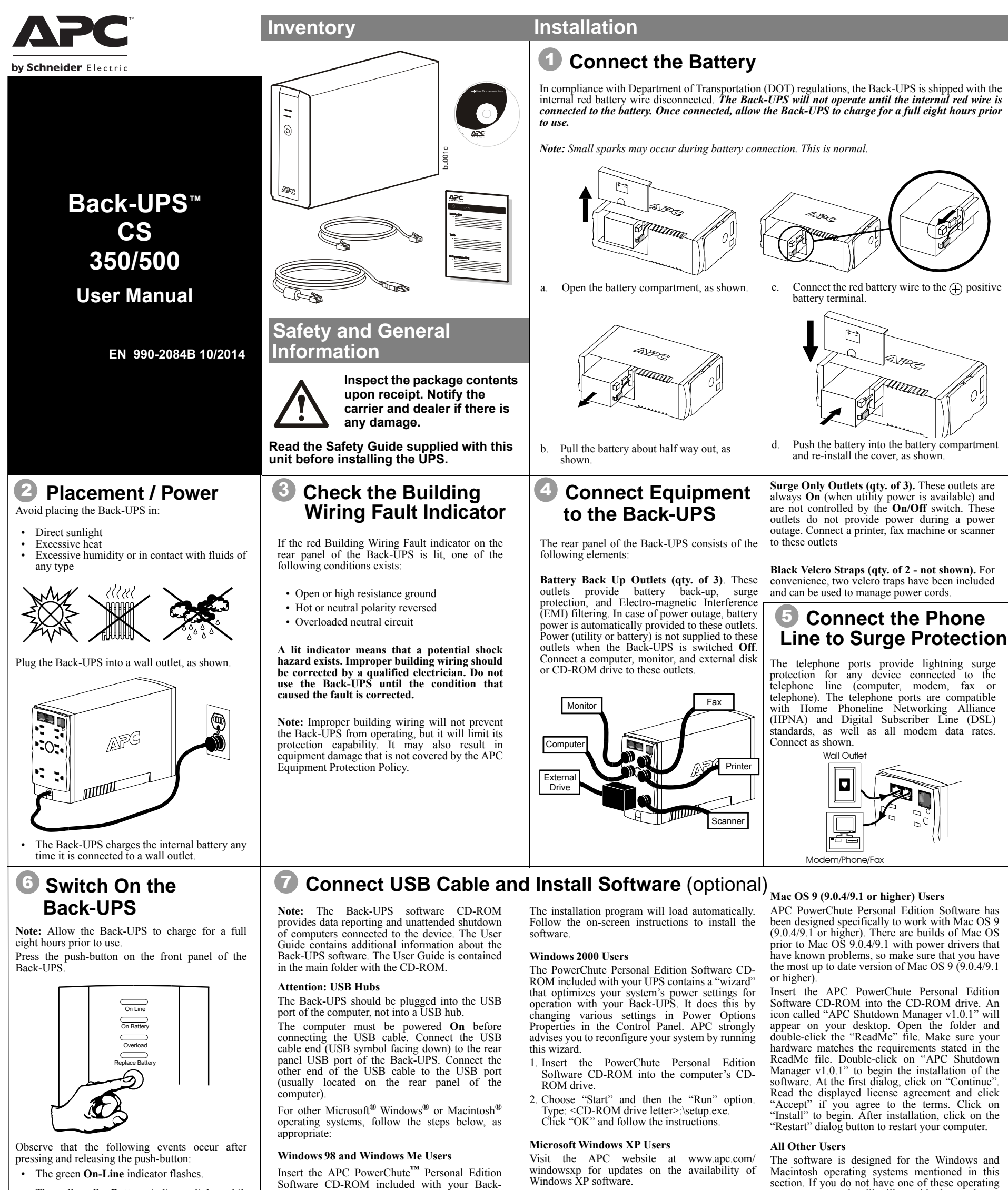

features:

systems, your unit will still provide these primary • Battery backup, surge protection, and telephone

- line protection to protect your entire desktop from lightning and power surges.
- Runtime needed for you to work through brief power disturbances: provides time to manually save data and shut down safely.

Installation of the PowerChute Personal Edition Software is not mandatory. However, other features provided by the software include unattended automatic operating system shutdown, as well as application data saving. To activate these features, install the software as previously discussed.

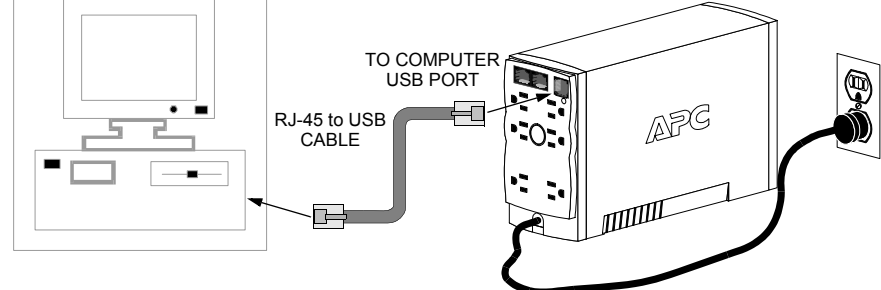

## **Status Indicators and Alarms**

UPS into the CD-ROM drive of your computer.

This device complies with part 68 and part 15 of the FCC rules. Operation is subject to the following two conditions:

- (1) This device may not cause harmful interference, and
- (2) This device must accept any interference received, including interference that may cause undesired operation.

Locate the label on the bottom of this device that contains, among other information, the FCC registration number and ringer equivalence number (REN) for this device. If requested, this information must be provided to the telephone company.

If you experience trouble with this equipment, you disconnect it from the network until the problem has

been corrected or until you are sure that the equipment is not malfunctioning. The ringer equivalence number (REN) is used to determine how many devices can be connected to your telephone line. In most areas, the sum of the RENs of all devices on any one line should not exceed five (5.0). If too many devices are attached, they may not ring properly.

## *Troubleshooting Back-UPS Storage*

Use the tables below to solve minor Back-UPS installation and operation problems. Consult or call APC On-line Technical Support or call APC Technical Support for assistance with problems that cannot be resolved using this document:

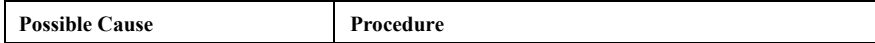

## *Back-UPS will not switch on*

#### *Back-UPS does not power computer/monitor/external drive during an outage*

### *Back-UPS operates on battery although normal utility voltage exists*

### *Back-UPS does not provide expected backup time*

### *A red indicator is lit*

## *Red indicators are flashing*

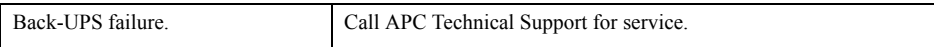

## *Specifications*

Before storing, charge the Back-UPS for at least eight hours. Store the Back-UPS covered and upright in a cool, dry location. During storage, recharge the battery in accordance with the following table:

Contact APC Technical Support to troubleshoot the unit before returning it to APC.

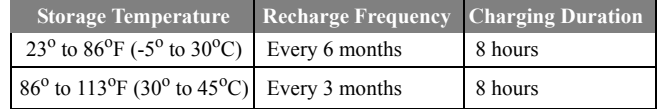

## *Order Replacement Battery*

The typical battery lifetime is 3-6 years (depending on the number of discharge cycles and operating temperature). A replacement battery can be ordered over the phone from APC by Schneider Electric, or the battery can be ordered on-line from the APC by Schneider Electric web site (go to http:\\www.apc.com, a valid credit card is required). When ordering, specify Battery Cartridge **RBC2**.

- Consult the Troubleshooting section to eliminate common problems.
- 2. Verify that the circuit breaker is not tripped. A tripped circuit breaker is the most common Back-UPS problem.
- 3. If the problem persists, consult APC On-line Technical Support or call APC Technical Support (see below.
- When calling APC Technical Support, have the Back-UPS model number, serial number and date of purchase available. Be prepared to troubleshoot the problem over the phone with an APC Technical Support representative. If this is not successful, APC will issue a Return Merchandise Authorization (RMA) number and a shipping address.
- A Back-UPS under warranty will be repaired at no cost. The standard warranty is two (2) years from the date of purchase. APC's standard procedure will be to replace the original unit with a factory reconditioned unit. APC will ship the replacement unit once the defective unit has been received by the repair department, or cross ship upon the receipt of a valid credit card number. The customer pays for shipping the unit to APC. APC pays ground freight transportation costs to ship the replacement to the customer.
- Customers who must have the original unit back due to assigned asset tags and set depreciation schedules must declare such a need at first contact with an APC Technical Support representative.

# *Battery Replacement*

Battery replacement is a safe procedure. The Back-UPS can be left on with the equipment connected during this procedure. Do not replace the battery when the Back-UPS is On Battery. Refer to the Safety Guide for additional information.

Consult the "Connect Battery" diagrams (a through d) on the front page of this document when performing the following procedures:

- 1. While viewing the Back-UPS from the front, lay the Back-UPS on its left side (diagram a).
- 2. Slide the battery compartment cover off of the Back-UPS (diagram a).
- 3. Grasp the tab attached to the battery and slide the battery partially out of the case. Grab the battery firmly and pull it straight out. The battery wires will disconnect as the battery is pulled out (diagram b).
- 4. Carefully unpack the new battery. Retain the packing carton so that the old battery can be recycled.
- 5. Insert the new battery halfway into the Back-UPS (diagram d).
- 6. Connect the wires to the new battery as follows:
- 7. Red Wire to red (positive) terminal
- 8. Black Wire to black (negative) terminal
- 9. Note: Small sparks at the battery terminals are normal during connection.
- 10.Carefully insert the battery fully into the Back-UPS.
- 11.Slide the battery compartment cover back into place.
- 12.The Replace Battery indicator will shut off within the 14-day self-test interval, or when the Back-UPS is switched On.

The old battery must be recycled. Deliver the battery to an appropriate recycling facility or return it to APC in the packing carton that came with the new battery. Additional recycling information is provided with the new battery.

#### *Replace Battery indicator lit and an alarm sounds when the Back-UPS is turned on*

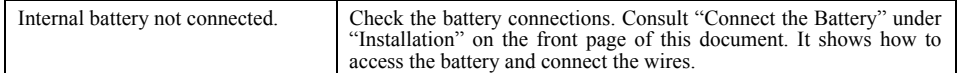

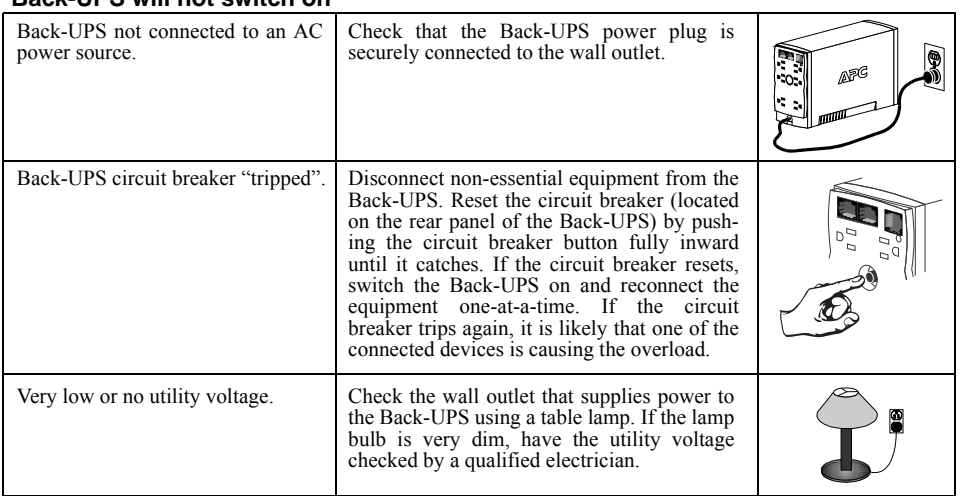

© 2014 APC by Schneider Electric. APC, the APC logo, Back-UPS, and PowerChute are owned by Schneider Electric Industries S.A.S., or their affiliated companies. All other trademarks are property of their respective owners.

## *Service*

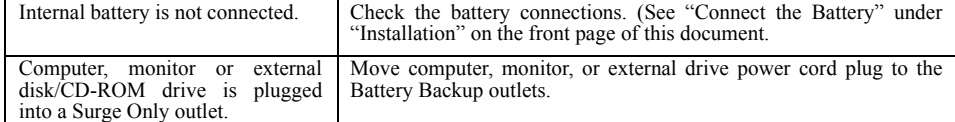

### **If the Back-UPS arrived damaged, notify the carrier.**

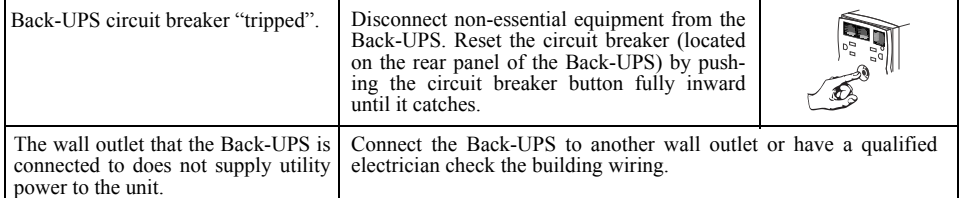

**If the Back-UPS requires service, do not return it to the dealer. The following steps should be taken:**

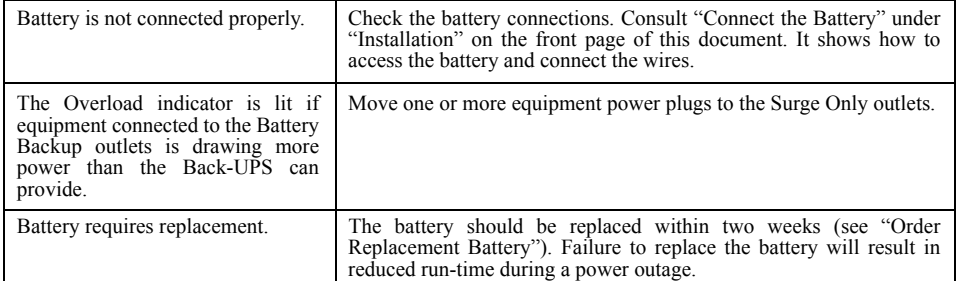

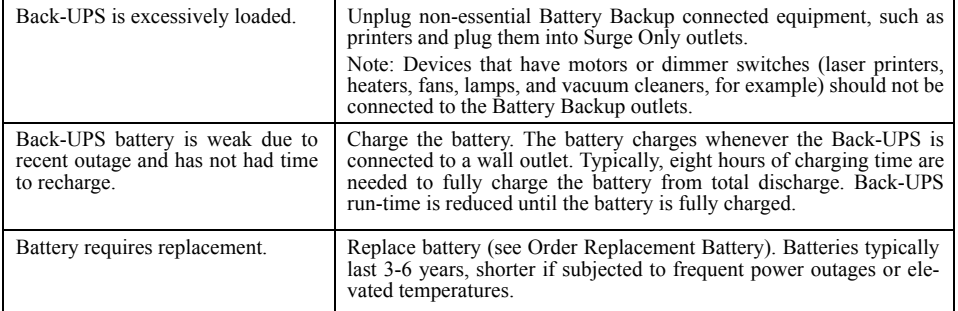

• If the warranty has expired, there is a repair charge.

For return:

- Disconnect the red battery terminal wire from the Back-UPS battery (see "Connect the Battery" instructions and graphics on the front of this document). Department of Transportation (DOT) regulations require that the battery wire be disconnected before shipping the Back-UPS to APC.
- Pack the Back-UPS in its original packaging. If the original container is not available, contact APC Technical Support to obtain a a new set. Pack the Back-UPS properly to avoid damage in transit.
- Never use styrofoam beads for packaging. Damage sustained in transit is not covered under the warranty (insuring the package for full value is recommended).
- Write the RMA number on the outside of the package.
- 4. Return the Back-UPS to APC by insured, prepaid carrier to the address provided by APC Technical Support.

## *Warranty*

The standard warranty is two (2) years from the date of purchase. APC's standard procedure is to replace the original unit with a factory reconditioned unit. Customers who must have the original unit back due to the assignment of asset tags and set depreciation schedules must declare such a need at first contact with an APC Technical Support representative. APC will ship the replacement unit once the defective unit has been received by the repair department, or cross ship upon the receipt of a valid credit card number. customer pays for shipping the unit to APC. APC pays ground freight transportation costs to ship the replacement unit to the customer.

For country specific customer support, go to the APC by Schneider Electric Web site, www.apc.com.

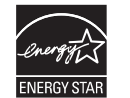

# *APC by Schneider Electric IT Customer Support Worldwide*

Select models are ENERGY STAR**®** qualified. For more information go to www.apc.com/site/recycle/index.cfm/energy-efficiency/energy-star/.

# *EMI Compliance*

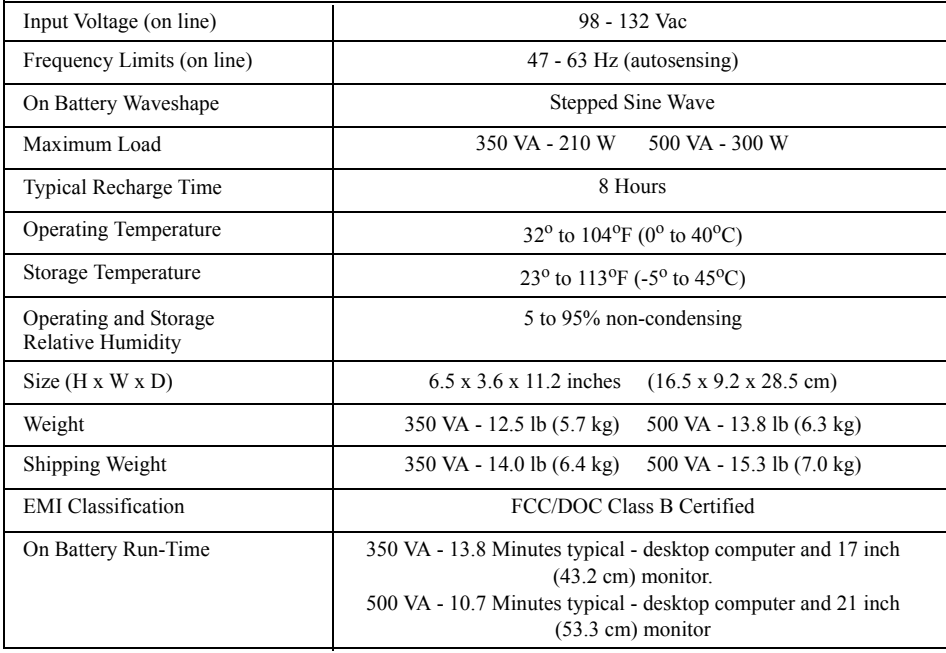